## **Κάθε ομάδα καλείται:**

- Να σκεφτεί ιδέες για τον τίτλο της εφαρμογής μας.
- Να προτείνει εικόνες τόσο για την πρώτη όσο και για τη δεύτερη οθόνη του παιχνιδιού.
- Να σκεφτεί το πώς θα συνταχθεί το κείμενο των οδηγιών.
- Να σκεφτεί όνομα για την Avery!
- Να προτείνει ήχους επιβράβευσης και αποδοκιμασίας. Στην καρτέλα «Ήχοι» κάθε μορφής και πατώντας στο κουμπί «Επιλέξτε ήχο», όπως φαίνεται παρακάτω, είναι δυνατή η πρόσβαση στην πλούσια συλλογή ήχων του Scratch!

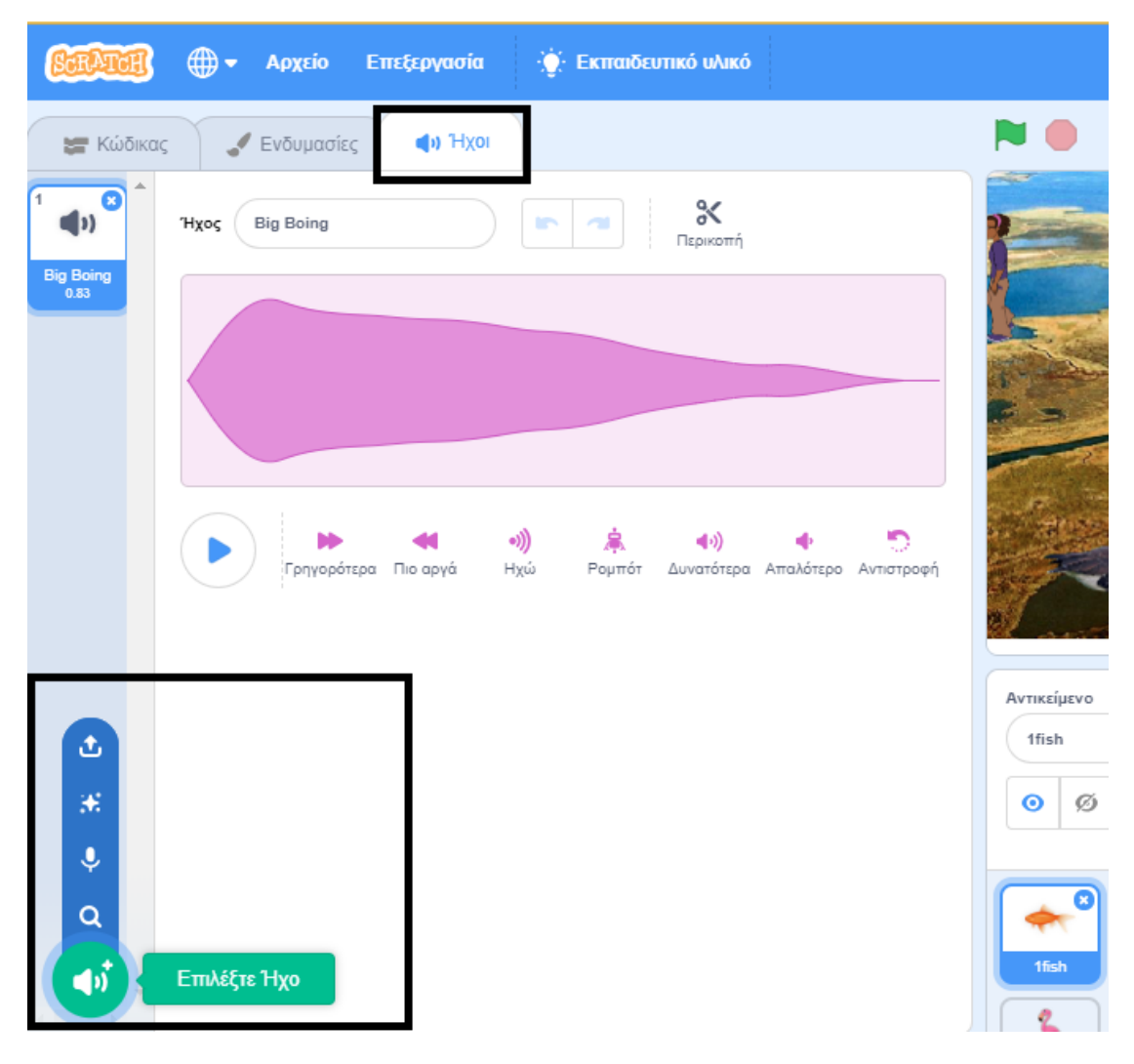

 Να τροποποιήσει τον κώδικα από τις μορφές που της αντιστοιχούν ως εξής:

Αν πρόκειται για μορφές που αντιπροσωπεύουν τις ερωτήσεις του 1<sup>ου</sup> επιπέδου (ερωτήσεις 1-5, 8 και 15), θα πρέπει αυτές

- o Να εξαφανίζονται με το κλικ στο σημαιάκι
- o Nα εμφανίζονται όταν λάβουν το μήνυμα start
- o Να εξαφανίζονται όταν λάβουν το μήνυμα level2

Σε περίπτωση που δεν υπάρχει ήδη, πρέπει να προστεθεί σε κατάλληλο σημείο του κώδικα η εντολή **«άλλαξε level1Questions κατά 1»** για την καταμέτρηση των ερωτήσεων που απαντώνται.

Αν πρόκειται για μορφές που αντιπροσωπεύουν τις ερωτήσεις του 2<sup>ου</sup> επιπέδου (ερωτήσεις 6, 7, 9-14), θα πρέπει αυτές

- o Να εξαφανίζονται με το κλικ στο σημαιάκι
- o Nα εμφανίζονται όταν λάβουν το μήνυμα level2

## *Καλή Επιτυχία!*

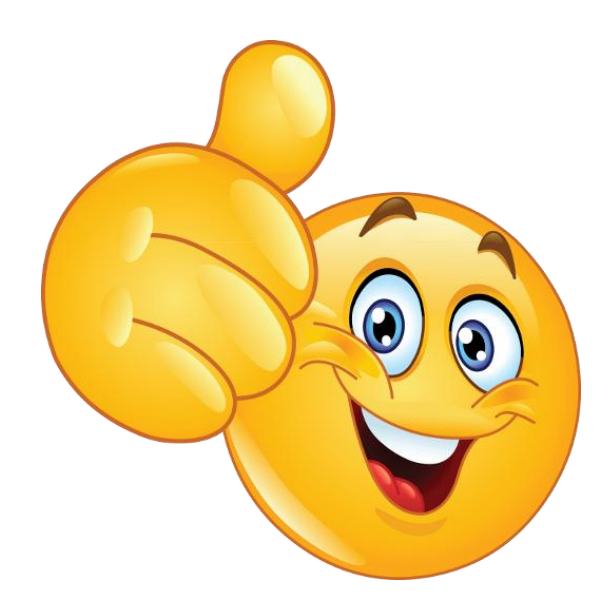